# **ChatKnobz**

Fonctionne avec FT-450, FT-950, FT-991, FT-2000, FT-DX10 FT-DX101, FT-DX1200, FT-DX3000, FT-DX5000 et FT-DX9000

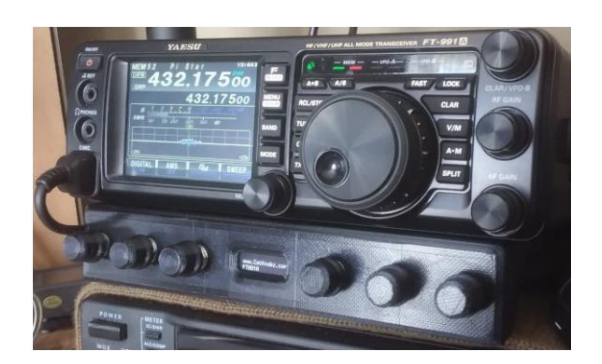

# **ChatKnobz**

Merci d'avoir acheté CatKnobz.

CatKnobz est un contrôleur facile à connecter pour les derniers émetteurs-récepteurs Yaesu. N'importe quel bouton peut être programmé selon un paramètre, dans n'importe quel ordre. Ajoutez un autre CatKnobz si vous avez besoin de plus de boutons. Ajouter un CatDisplay232, CatMeters ou CatTouch pour plus d'informations sur votre émetteur-récepteur.

Les paramètres contrôlés sont :

- 
- 
- 
- 
- 
- CTR WDT MIC LVL TX W
- CW SPD MIC PRC TX TOT
- CW PTCH MODE VFO
- 
- 
- 
- DT OUT  $-$  NB
- DNR MONI WDTH
- 
- 
- 
- 
- 
- 
- 
- 

### **Compatibilité**

CatKnobz a été développé pour le Yaesu FT-991A qui prend en charge le dernier jeu de commandes Yaesu CAT. Cela fonctionne également avec d'autres Yaesu modèles prenant en charge les mêmes commandes.

Ceux-ci incluent principalement toutes les versions de FT-450, FT-950, FT-2000, FT-DX10, FT-DX101, FTDX1200,

FT-DX3000, FT-DX5000, FT-DX9000.

Sachez que certains de ces modèles ne prennent pas en charge toutes les nouvelles commandes CAT.

Cette version de CatKnobz ne fonctionne pas avec FT-847, FT-900, FT-920, FT-990, FT-1000, FT100, FT817, FT818, FT857, FT897.

- APF DVS RX NTCH - AGC - DVS TX - RF LVL
- BAND IPO AMP1/2 SCP SPAN
	-
	-
	-
	-
	-
	- -
- CTR FRQ MEM SHFT - CTR LVL - MTR - SQLCH
- 

# **Installation**

Ces instructions sont correctes pour la version principale du micro logiciel FT-991A : version principale : 02.04.

. Les numéros de menu peuvent être différents pour d'autres révisions du micro logiciel. Définir l'élément de menu :

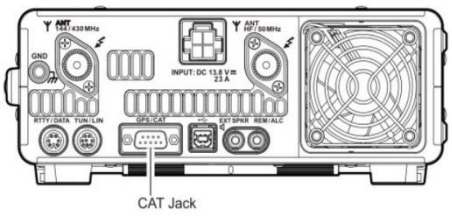

• 028 SÉLECTION GPS/232C. RS232C

• 029 232C TARIF. . 19 200 bps\*

.. Lorsque CatKnobz est sous tension, « CAT baud » s'affiche et doit correspondre au menu 029.

• 030 232C TOT. . 10 ms

Branchez le câble CAT fourni dans la prise RS232 CAT de l'émetteur-récepteur. Branchez l'autre extrémité dans la prise CatKnobz CAT.

CatKnobz nécessite 7 V CC à 30 V CC à environ 160 mA pour fonctionner. Il dispose d'une prise CC standard de 2,1 mm et une broche centrale câblée positive (pointe positive), une norme industrielle pour les packs de fiches (verrues murales).

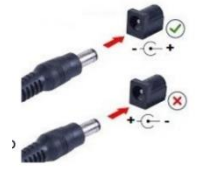

Vous devez utiliser une alimentation avec une sortie CC.

**N'utilisez pas d'alimentation avec sortie CA**.

CatKnobz peut également alimenter CatDisplay232 ou CatMeters via le port relais CAT.

Le cavalier à l'arrière de CatKnobz étiqueté « CatDisplay232 Power Link ». DC est ensuite branché à l'appareil connecté via le câble CAT. Si vous avez acheté CatKnobz avec CatDisplay232 ou CatMeters, le lien sera sauté.

### **Note:**

• La prise GPS/CAT du FT991 ne peut pas être utilisée pour le GPS lorsque le CatKnobz est connecté.

• Si vous souhaitez utiliser un GPS pour mettre à jour l'emplacement de l'émetteurrécepteur, vous devrez retirer le CatKnobz et configurer le port GPS/CAT. Pour l'utilisation du GPS. Reportez-vous à la page 117 du manuel d'utilisation du FT-991A. Vous pouvez saisir manuellement un emplacement dans l'émetteur-récepteur comme décrit à la page 118 du manuel d'utilisation du FT-991A

• Pour l'installation d'un émetteur-récepteur autre que le FT-991A, veuillez vous référer à votre manuel d'utilisation.

#### **Montage :**

CatKnobz est fourni avec un support conçu pour le montage frontal du FT-991 ou du FT-991A. Retirez les 2 vis inférieures du boîtier avant.

Positionnez les trous du support sur les trous de vis et réinstallez les vis. Ne serrez pas trop les vis. Étendez le pied inférieur de l'émetteur-récepteur.

Pour d'autres idées de montage, vous pouvez remixer ce fichier de conception STL : https://www.thingverse.com/thing:4838885

# **ChatKnobz**

Fonctionne avec FT-450, FT-950, FT-991, FT-2000, FT-DX10, FT-DX101, FT-DX1200, FT-DX3000, FT-DX5000 et FT-DX9000

### **Opération**

Pour contrôler un réglage, tournez simplement un bouton vers la gauche ou la droite. L'écran indique le paramètre que vous modifiez et sa valeur. La modification est envoyée à l'émetteur-récepteur lorsque le bouton est tourné. L'écran continue d'afficher le réglage pendant quelques secondes.

Si un paramètre ne semble pas changer sur l'émetteur-récepteur, comme Contour (et autres), vérifiez qu'il a été activé dans le menu des émetteurs-récepteurs. De plus, le paramètre doit être valide pour la bande ou le mode actuel de l'émetteur-récepteur.

#### **Personnaliser un bouton**

Pour personnaliser un bouton :

1. Appuyez momentanément sur le bouton

2. Tournez le bouton, à gauche ou à droite, « SET : » s'affiche et arrêtez-vous sur le réglage souhaité.

Lorsque l'écran affiche à nouveau « CatKnobz.com », le paramètre est maintenant associé à ce bouton et la prochaine fois que le bouton est tourné, ce paramètre changera. Après 2 minutes d'inutilisation, les modifications sont enregistrées dans la mémoire permanente et « Enregistré. » s'affiche.

### **Modification du débit en bauds CAT**

CatKnobz est réglé sur 19 200 bps par défaut. Pour le changer, appuyez deux fois sur le bouton gauche puis tournez-le et arrêtez-vous sur le débit en bauds souhaité. Après quelques secondes, le débit en bauds sélectionné sera défini.

• Vous devrez faire correspondre la vitesse de votre émetteur-récepteur. Le changement affecte à la fois le port CAT et le port de passage. Ils ne peuvent pas être réglés différemment. Les modifications ne sont pas permanentes jusqu'à ce que la minuterie de 2 minutes soit écoulée et que vous voyez «Enregistré... » Sur l'écran. • 38.400 bps peuvent provoquer des interférences avec tout périphérique branché sur son port de passage. Réduisez la vitesse pour corriger.

#### **Restauration des paramètres d'usine**

Appuyez deux fois sur le bouton le plus à droite, puis tournez-le. RESET s'affiche et tous les boutons et la vitesse de transmission seront restaurés aux valeurs par défaut d'usine.

Cette procédure efface toutes les données EEPROM corrompues pouvant être causées par la proximité d'un champ RF élevé.

## **Important !**

• Lorsqu'un bouton est tourné, l'écran affiche ce qui est modifié pendant quelques secondes. Pendant ce temps, tourner un autre bouton n'a aucun effet.

• Lors de la première mise sous tension, CatKnobz vérifie le modèle de l'émetteurrécepteur. Si "???" s'affiche, cela signifie que CatKnobz a été allumé avant l'émetteurrécepteur ou il ne peut pas communiquer avec l'émetteur-récepteur. Assurez-vous que le débit en bauds correspond au paramètre de l'émetteur-récepteur, le port CAT de l'émetteur-récepteur est activé (si requis) et CatKnobz a été allumé après ou en même temps que l'émetteur-récepteur.

• CatKnobz ne vérifie pas les paramètres que vous effectuez. Il ne sait pas que C4FM ne prend pas en charge AGC. Contrairement à l'émetteur-récepteur, il permettra de modifiez l'AGC en mode C4FM mais le changement n'aura aucun effet.

• Pour les émetteurs-récepteurs avec un récepteur secondaire, comme le FT-DX101, CatKnobz contrôle uniquement le récepteur principal.

• Sur le port de passage CAT CatKnobz, TXD et RXD sont tous deux aux niveaux RS232 et ne conviennent pas à la connexion à des appareils nécessitant TTL.

#### **Niveaux de tension.**

• La mémoire EEPROM comporte généralement 100 000 cycles de sauvegarde. Un délai de sauvegarde de 2 minutes est utilisé pour réduire considérablement les cycles de sauvegarde et correspondants

Usure de l'EEPROM. Si l'alimentation de CatKnobz est coupée avant qu'une personnalisation n'ait été enregistrée, toutes les modifications seront perdues.

• Lorsqu'un autre périphérique série est branché sur le connecteur DB9 RS232 (par exemple, CatDisplay232), les données série sont coupées tandis qu'un bouton CatKnobz est tourné. La communication reprendra lorsque CatKnobz sera à nouveau inactif.

• CatKnobz contient du PLA biodégradable qui ne convient pas aux environnements à températures extrêmes ou à la lumière directe du soleil.

• Une alimentation bruyante ou un champ RF élevé peut provoquer des interférences ou un blocage. Si l'écran ou les boutons sont corrompus ou ne répondent plus, l'un des ce seront les causes auxquelles vous devrez remédier.

• CatKnobz est un appareil numérique doté d'un oscillateur interne. Même si des filtres EMI TDK sont utilisés dans sa conception, vous pourriez rencontrer des interférences à proximité de certaines installations d'émetteur-récepteur. Cela peut être particulièrement visible si l'émetteur-récepteur a une mauvaise terre, d'antenne de ligne ou utilise une simple antenne de type canard en caoutchouc. Dans ce cas, il peut être nécessaire d'ajouter une suppression supplémentaire des RFI. techniques. Un bon article à ce sujet est « A Ham's Guide to RFI, Ferrites, Baluns, and Audio Interfacing » de Jim Brown K9YC.

CatKnobz est fièrement conçu, programmé et commercialisé pour une utilisation radioamateur par ZL1CVD Chris Day, Nouvelle-Zélande. Il n'a pas été conçu pour à des fins commerciales ou de sauvetage.

Merci pour votre coutume...

...73s de Chris ZL1CVD

Traduction en Français par F4DYK